## **Anleitung zur Anmeldung Zertifikatsprüfung**

## **Zentrales Webportal für die Kandidatenanmeldung**

Die Anmeldung für Kandidatinnen und Kandidaten erfolgt über ein zentrales Webportal. Dieses kann über die Adresse [www.hrse.ch](file://///KFMV-vfs01/Group_KFMV/examen.ch/06_HRSE/5%20Zertifikatsprüfung/Schulen/2019/Instruction/www.hrse.ch) erreicht werden.

Um zu den Prüfungs-Anmeldungen zu gelangen, klicken Sie bitte auf den Button "Zertifikatsprüfung jetzt anmelden".

Der Anmeldeprozess kann innert wenigen Minuten interaktiv durch die Kandidatinnen und Kandidaten erfolgen.

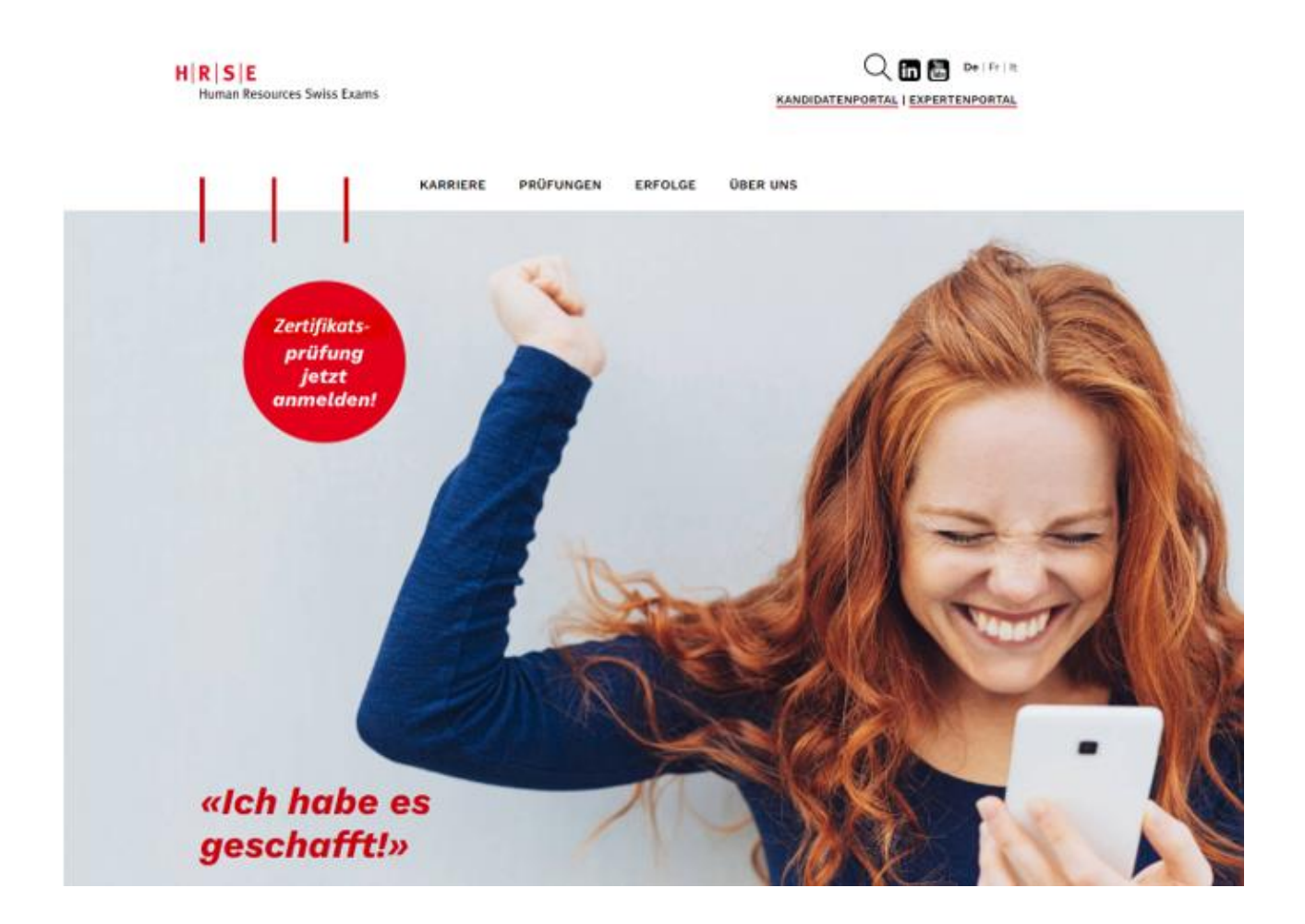

## WILLKOMMEN ZUR PRÜFUNGSANMELDUNG

Sie gelangen zur Prüfungsregistrierung.

Bitte lesen Sie die Informationen gut durch und klicken Sie anschliessend auf "REGISTRIERUNG STARTEN".

 $H|R|S|E$ **Human Resources Swiss Exams**  Prüfungsregistrierung **Zertifikat** 

deutsch | français | italiano

■ Einstieg ■ Persönliche Angaben ■ Adress-Informationen ■ Berufliche Angaben ■ Weitere Angaben ■ Abschluss

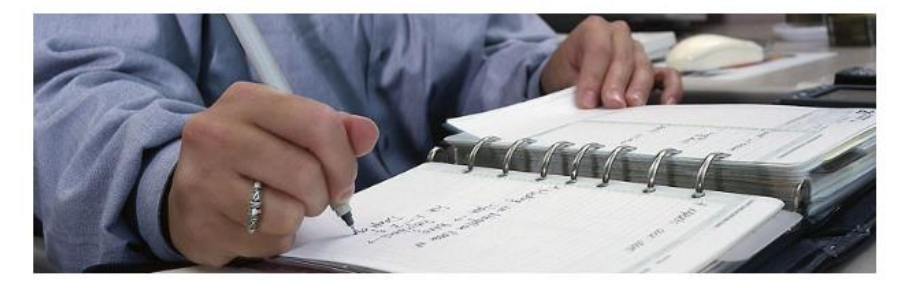

## WILLKOMMEN ZUR PRÜFUNGSREGISTRIERUNG

#### Anleitung zur Anmeldung Zertifikatsprüfung

Für die Registrierung zur Zertifikatsprüfung HR-Assistent\*in müssen Sie eine Reihe von Daten erfassen und Dokumente als PDF hochladen. Bitte halten Sie die benötigten Dokumente bereit und beachten Sie, dass die einzelnen Dokumente 2 MB nicht überschreiten.

#### Dies sind:

persönliche Informationen (bitte achten Sie auf die korrekte Schreibweise, da die erfassten Daten für das Zertifikat verwendet werden.)

- Eidg. Fähigkeitszeugnis (EFZ oder EBA), Maturität oder gleichwertiger Abschluss
- Berufspraxis mit Angaben von Arbeitgeber, Dauer und Beschäftigungsgrad
- Arbeitsbestätigungen oder Zwischenzeugnis (Kopien von Arbeitsverträgen werden nicht akzeptiert)
- Kopie eines amtlichen Ausweises, Pass oder ID (Vorder- und Rückseite)
- Falls vorhanden; Zulassungsbestätigung von HRSE (die Zulassungsbestätigung von HRSE kann anstelle der Arbeitsbestätigungen hochgeladen werden)

Falls Sie Repetent\*in sind oder über eine Zulassungsabklärung von HRSE verfügen, genügen die persönlichen Informationen

Nach der Registrierung erhalten Sie umgehend ein Bestätigungsmail über den Eingang Ihrer Registrierung. Falls Sie kein Mail erhalten, überprüfen Sie bitte zuerst Ihren Spam-Ordner bevor Sie uns kontaktieren. Ihre eingereichten Unterlagen werden überprüft und im Anschluss daran teilen wir Ihnen per Mail mit, ob Sie die Zulassungskriterien erfüllen (dies kann bis zu 10 Tage dauern).

Nach erfolgter Zulassung erhalten Sie Zugang zur Prüfungsplattform. Über die Prüfungsplattform können Sie innerhalb von 10 Tagen die Prüfungsgebühr von CHF 490.- via Kreditkarte oder ePayment begleichen. Danach haben Sie die Möglichkeit, Ihren Prüfungsstandort und die Prüfungszeit auszuwählen. Anhand von Probefragen können Sie sich mit der Systembedienung vertraut machen. Zudem besteht die Möglichkeit eine Simulationsprüfung zu lösen. Diese kann zweimal

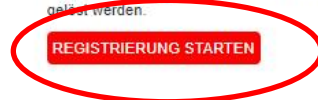

#### **BRAUCHEN SIE** HII FF?

Sollten Sie Fragen zur Registrierung haben, wenden Sie sich bitte an unser Prüfungssekretariat.

E-Mail: info@hrse.ch

Adresse Reitergasse 9 Postfach 8021 Zürich

FAQ Häufig gestellte Fragen

## **PERSÖNLICHE ANGABEN**

Bitte geben Sie hier Ihre Persönlichen Angaben ein.

Bitte wählen Sie "Ich habe vorgängig eine HRSE- Zulassungsabklärung durchgeführt" an, wenn Sie ein Zulassungsschreiben von HRSE (nicht von einer Schule) haben. Sie können dieses unter "Sonstige Bestätigungen und Dokumente" bei "Weitere Angaben" hochladen, es werden ausser einer ID oder einem Pass keine weiteren Dokumente verlangt.

Wenn Sie Repetent/in sind füllen Sie bitte die Persönlichen Angaben aus und wählen danach "Ich bin Repetent/in" an.

→ Nur Angaben, die mit einem \* gekennzeichnet sind, sind Pflichtfelder. **Ihre erfassten Daten werden später für das Zertifikat verwendet!**

.<br>Charles Circline and Schlein Informational Memoridae Circline (1986) (1986) (1986)

 $H|R|S|E$ Human Resources Swiss Exams

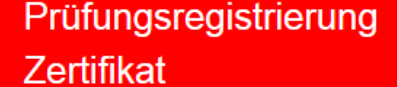

deutsch | français | italiano

■ Einstieg ■ Persönliche Angaben ■ Adress-Informationen ■ Berufliche Angaben ■ Weitere Angaben ■ Abschluss

## PERSÖNLICHE ANGABEN

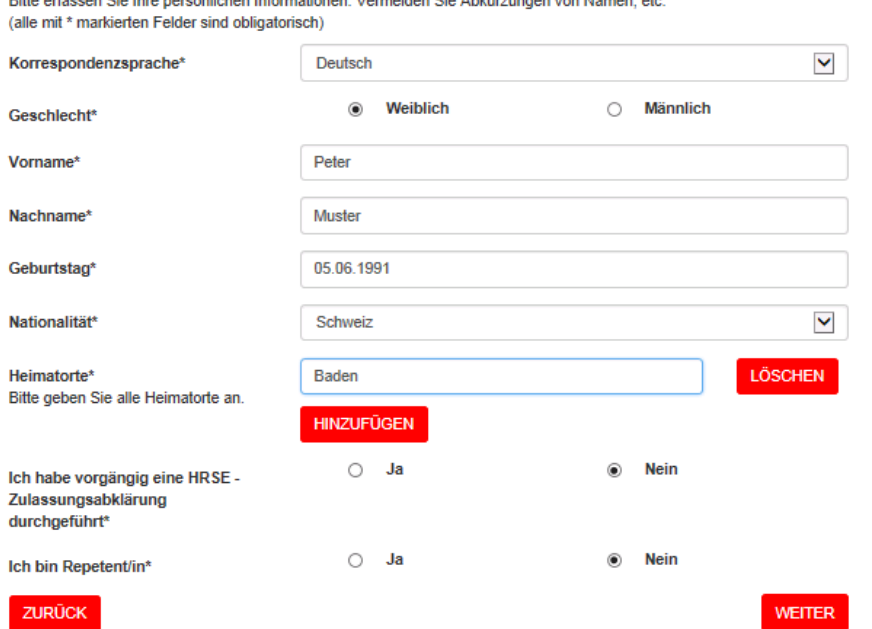

## SIE BRAUCHEN HILFE?

Sollten Sie Fragen zur Registrierung haben, wenden Sie sich bitte an unser Prüfungssekretariat.

#### F-Mail: info@hrse.ch

Adresse: Hans-Huber-Strasse 4 Postfach 1853, 8027 Zürich

➔ Sollte Ihr Heimatort nicht vorhanden sein, bitten wir Sie einen anderen auszuwählen und Ihren **richtigen Heimatort in die "Bemerkungen"** zu schreiben. Der Heimatort wird manuell angepasst.

## **ADRESSINFORMATIONEN**

Bitte geben Sie hier Ihre Adresse, sowie Telefonnummer, Sozialversicherungsnummer und Ihre Mailadresse ein. **Für Personen, die im Ausland wohnhaft sind**, bitte bei Kanton / Ausland, **Ausland auswählen**, dann verschwindet die Sozialversicherungsnummer automatisch.

➔ **Achtung! FR bedeutet Fribourg nicht Frankreich.**

#### Prüfungsregistrierung  $H|R|S|E$ Zertifikat Human Resources Swiss Exams deutsch | français | italiano Einstieg E Persönliche Angaben E Adress-Informationen E Berufliche Angaben E Weitere Angaben E Abschluss **ADRESSINFORMATIONEN SIE BRAUCHEN** HILFE? Bitte erfassen Sie Ihre Wohnadresse. Die gesamte Korrespondenz wird an diese Adresse versendet. Sollten Sie Fragen zur Registrierung **Strasse und Hausnummer** Musterstrasse 10 haben, wenden Sie sich bitte an unser Prüfungssekretariat. Postfach / Adresszusatz E-Mail: info@hrse.ch Postleitzahl? 1111 Adresse: Hans-Huber-Strasse 4 Ort<sup>\*</sup> Mustern Postfach 1853, 8027 Zürich  $\blacktriangledown$ Kanton / Ausland\* ZH 756.1111.1111.11 Sozialversicherungsnummer\* **Telefon privat** +41 11 111 11 11 Mobiltelefon\* +41 79 111 11 11 E-Mail privat\* peter.muster@muster.com Bitte kontrollieren Sie, ob die E-Mail-Adresse korrekt geschrieben ist. Wir verwenden diese Adresse für die Kommunikation mit Ihnen. **WEITER**

ZURÜCK

## NACHWEIS ÜBER IHR FIDGENÖSSISCHES FÄHIGKFITSZFUGNIS UND IHRE BERUFSPRAXIS

Bitte fügen Sie hier Ihren Fähigkeitsausweis oder Ihr Maturitätszeugnis ein und geben Ihre Berufserfahrung an. Laden Sie bitte anschliessen Ihre Arbeitszeugnisse hoch.

■ Einstieg ■ Persönliche Angaben ■ Adress-Informationen ■ Berufliche Angaben ■ Weitere Angaben ■ Abschluss

## BERUFLICHE ANGABEN UND AUSBILDUNG Bitte füllen Sie die untenstehenden Angaben zur Ausbildung und beruflicher Erfahrung aus. Wir benötigen folgende Nachweise: · EFZ, EBA, Matura oder ein anderes gleichwertiges Diplom 2 Jahre Berufserfahrung zu 100% (Teilzeit wird pro Rata angerechnet) ODER - 4 Jahre Berufserfahrung zu 100% (Teilzeit wird pro Rata angerechnet), falls keine entsprechende Ausbildung nachgewiesen werden kann. Laden Sie bitte zu jedem Eintrag den entsprechenden Nachweis hoch (Diplom, Arbeitszeugnisse resp. -bestätigungen). Arbeitsverträge werden nicht akzeptiert. Erfassen Sie Ihre Praxisnachweise beginnend mit Ihrer ersten Berufserfahrung nach Erwerb des EFZ oder gleichwertigen Diploms in chronologischer Reihenfolge. Wenn Sie den ersten Eintrag erfasst haben, drücken Sie auf die Schaltfläche "Weiteren Praxiseintrag hinzufügen" um einen weiteren Eintrag zu erfassen. Haben Sie alle Einträge erfasst, klicken Sie auf die Schaltfläche "Weiter". Datei auswählen Keine Datei ausgewählt EFZ / EBA / Maturität Die PDF-Datei darf die maximale Grösse von 2 MB nicht überschreiten. Rerufenravie\* LÖSCHEN Von\* (Tag.Monat.Jahr) 01.01.2011 Bis\* (Tag.Monat.Jahr) Für die aktuelle Tätigkeit geben Sie als "bis" Datum das Tagesdatum ein. 31.12.2015 Name des Arbeitgebers\* Musterfirma Ort\* Mustern Beschäftigungsgrad in %\* 100 **Ihre Funktion\*** Muster Zeugnis/Arbeitsbestätigung\*

Datei auswählen Keine Datei ausgewählt Die PDF-Datei darf die maximale Grösse von 2 MB nicht überschreiten.

WEITEREN PRAXISEINTRAG HINZUFÜGEN

**WEITER** 

ZURÜCK

## **BRAUCHEN SIE** HILFE?

Sollten Sie Fragen zur Registrierung haben, wenden Sie sich bitte an unser Prüfungssekretariat.

F-Mail: info@hrse.ch

Adresse: Reitergasse 9 Postfach 8021 Zürich

FAQ Häufig gestellte Fragen

## **WEITERE ANGABEN**

Bitte wählen Sie die Schule aus, die Sie besucht haben. Wenn Ihre Schule nicht zur Auswahl steht, wählen Sie bitte "Kein Lehrgang besucht" an und schreiben die Schule in die Bemerkungen. Die Schule wird manuell nacherfasst.

Wenn Sie eine Zulassungsabklärung bei HRSE gemacht haben, laden Sie diese bitte unter "Weitere Dokumente" hoch.

Bitte lesen Sie die Prüfungsordnung und Wegleitung, sowie die AGBs und HRSE Datenschutzrichtlinie aufmerksam durch.

Die letzten Auswahlfelder sind optional und sie können wählen, ob Sie ihr Einverständnis zur Datenweitergabe erteilen.

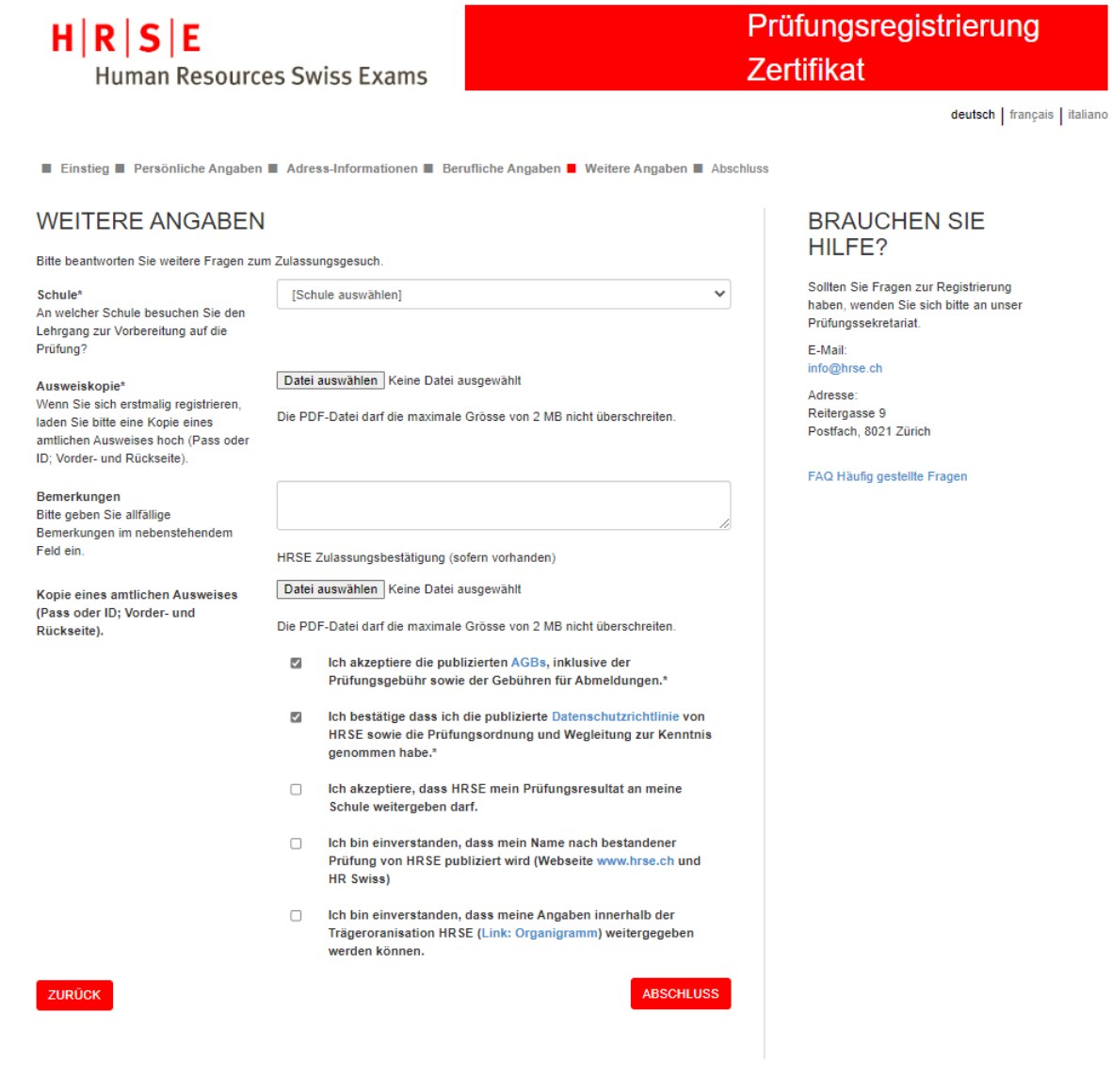

## **REGISTRIERUNG ERFOLGREICH**

Nach erfolgreicher Registrierung erhalten Sie ein Bestätigungsmail. Sollten Sie kein Bestätigungsmail erhalten, bitten wir Sie auch im Spam/Junk-Ordner nachzusehen. Bei weiteren Fragen melden Sie sich bitte per Mail unter info@hrse.ch.

# $H|R|S|E$

**Human Resources Swiss Exams** 

# Prüfungsregistrierung **Zertifikat**

deutsch | français | italiano

Einstieg **N** Persönliche Angaben **N** Adress-Informationen **N** Berufliche Angaben **N** Weitere Angaben **N** Abschluss

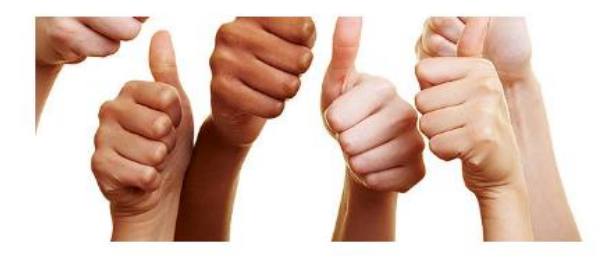

## **REGISTRIERUNG ERFOLGREICH**

Sehr geehrte Frau Ehrler

Vielen Dank für Ihre verbindliche Registrierung zur Zertifikatsprüfung.

Sie erhalten in Kürze ein Bestätigungsmail. Wir werden Ihre Unterlagen prüfen und Ihnen per Mail mitteilen, ob Sie die Zulassungskriterien erfüllen (dies kann bis zu 10 Tage dauern).

Den Prüfungstermin können Sie erst nach Erhalt der Zulassung sowie Bezahlung der Prüfungsgebühr wählen.

Sollten Sie Fragen haben, wenden Sie sich bitte an unser Prüfungssekretariat.

Wir wünschen Ihnen viel Erfolg bei der Prüfungsvorbereitung.

Freundliche Grüsse

Ihre Prüfungsorganisatoren

HRSE Human Resources Swiss Exams info@hrse.ch

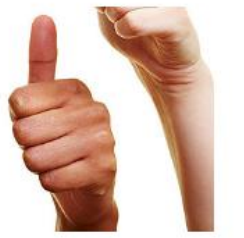

## **BRAUCHEN SIE** HILFE?

Sollten Sie Fragen zur Registrierung<br>haben, wenden Sie sich bitte an unser Prüfungssekretariat

F.Mail: info@hrse.ch

Adresse: Reitergasse 9 Postfach, 8021 Zürich

FAQ Häufig gestellte Fragen